# **Wolfram Mathematica**

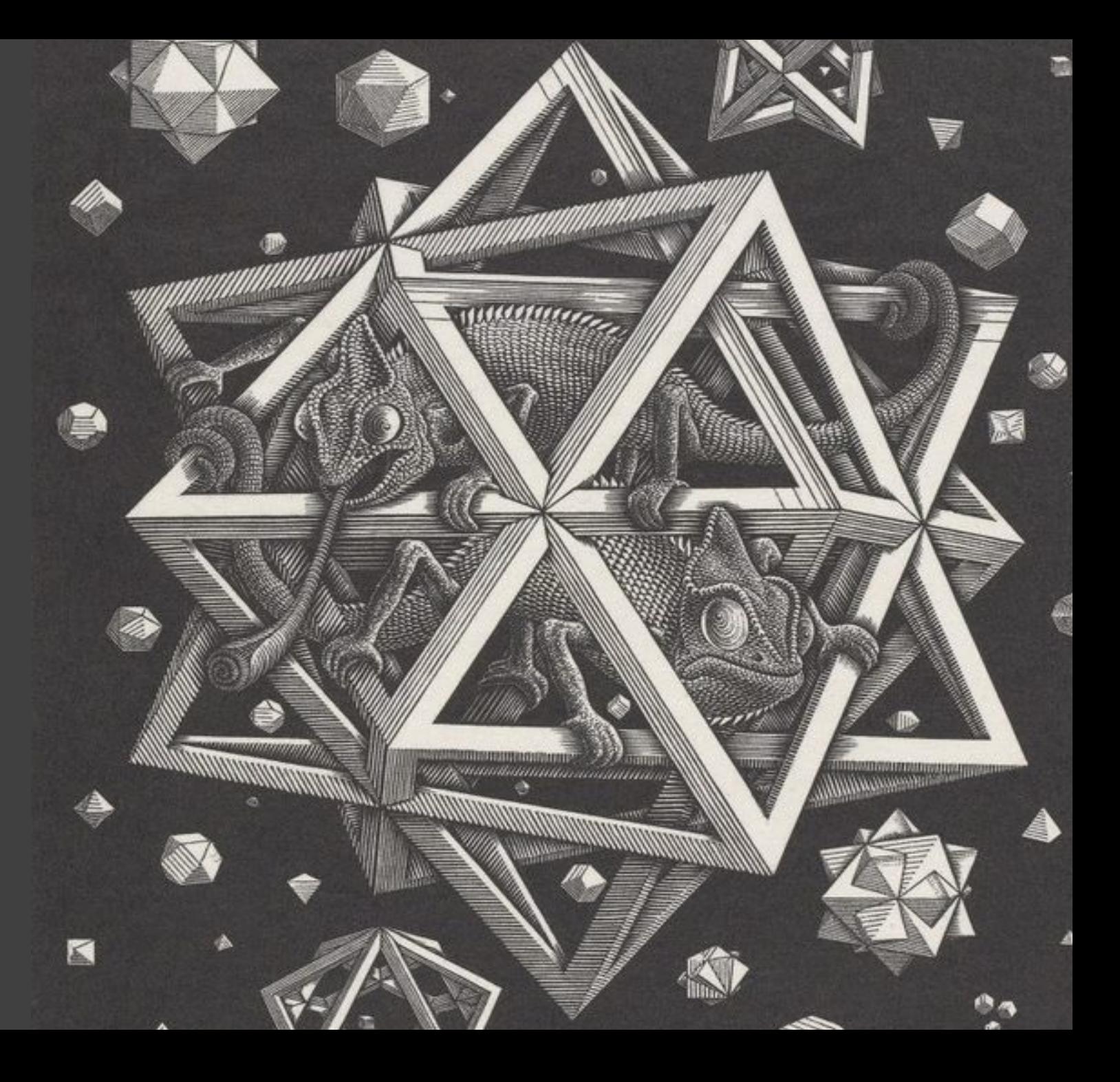

Università Roma Tre – Dipartimento di Matematica e Fisica M. Liverani, Laboratorio di ottimizzazione combinatoria

#### **Wolfram Mathematica**

- È un software di calcolo numerico e simbolico, dotato di una gamma molto vasta di librerie per quasi ogni branca della Matematica, tra cui anche la matematica discreta, la teoria dei grafi e la combinatoria su insiemi finiti
- Il linguaggio di Mathematica adotta il paradigma dei linguaggi di programmazione funzionali
- È piuttosto costoso, ma è disponibile una convenzione tra Wolfram e l'Università Roma Tre per consentire agli studenti di acquisire una licenza gratuitamente:

#### https://www.uniroma3.it/servizi/software-in-convenzione/wolfram-mathematica/

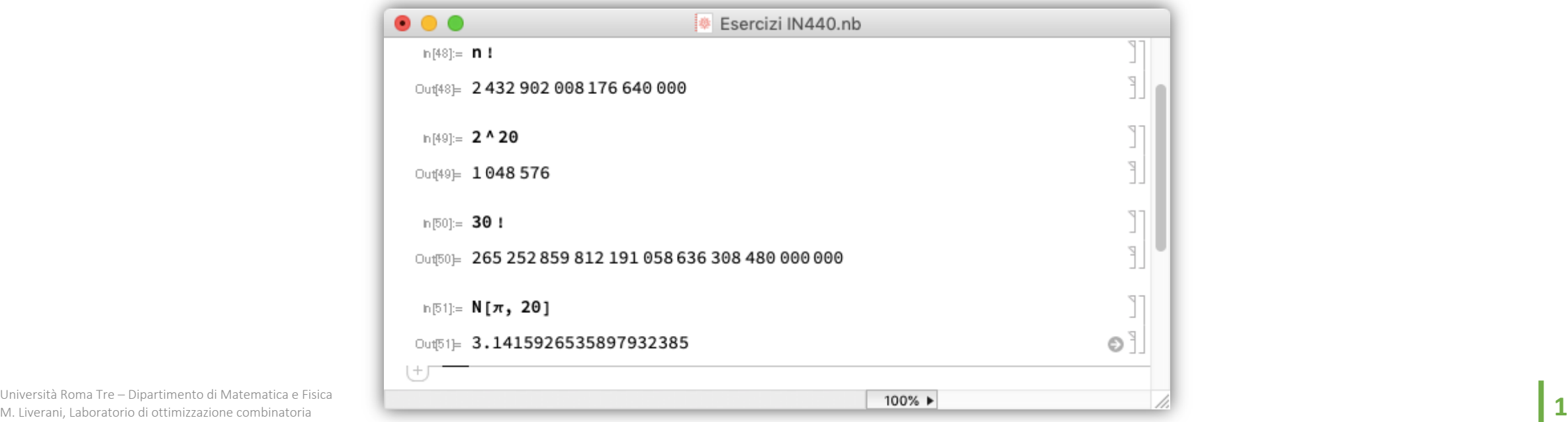

#### **Introduzione**

- Mathematica presenta un prompt e un'interfaccia testuale con cui impartire comandi al sistema; i comandi devono essere completati con la sequenza Shift + Enter
- L'output dei comandi viene visualizzato nella stessa finestra di input, come in una lavagna elettronica interattiva

 $In[1]:= 5+4$  $Out[1] = 9$  $In [2] := 4+3$ ;  $In[3]: = %$  $Out[3] = 7$ 

■ I calcoli vengono rappresentati in forma simbolica, a meno di non richiedere esplicitamente il calcolo di un risultato numerico (eventualmente approssimato)

In[1]:= **6/4**  $Out[1] = 3/2$ In[2]:= **6./4**  $Out[2] = 1.5$ In[3]:= **N[1/3]**  $Out[3] = 0.3333333$ In[4]:= **N[1/3, 10]** Out[4] = 0.3333333333

# **Help on-line e funzioni**

§ È disponibile un *help on-line* con le istruzioni per l'uso dei comandi del linguaggio; è possibile richiamare l'help per una funzione specifica con l'operatore «?»

In[1]:= **?Sqrt**  $Out[1] = Sqrt[z]$  gives the square root of z. More...

§ Gli argomenti delle funzioni si indicano tra parentesi quadrate; le funzioni hanno tutte l'iniziale maiuscola:

In[1]:= **Cos[**π**]**  $Out[1] = -1$ 

§ L'operatore «=» consente di assegnare un valore ad una variabile; l'operatore «:=» consente invece di definire una funzione

 $Out[6] = 20$ M. Liverani, Laboratorio di ottimizzazione combinatoria **3**  $ln[2] := y = x$  $Out[2] = 10$ In[3]:= **z:=x**   $ln[4] := x = 2x$  $Out[4] = 20$  $In[5] := v$  $Out[5] = 10$ In[6]:= **z**

# **Definizione di funzioni**

§ I parametri formali di una funzione, nella sua definizione, si indicano con un simbolo di *underscore* dopo il nome della variabile:

In[1]:= **f[x\_ , k\_] := x^2 + k x**  In[2]:= **f[3,5]**  $Out[2] = 24$ 

È possibile visualizzare grafici di funzione e di superficie con le funzioni Plot e Plot3D:

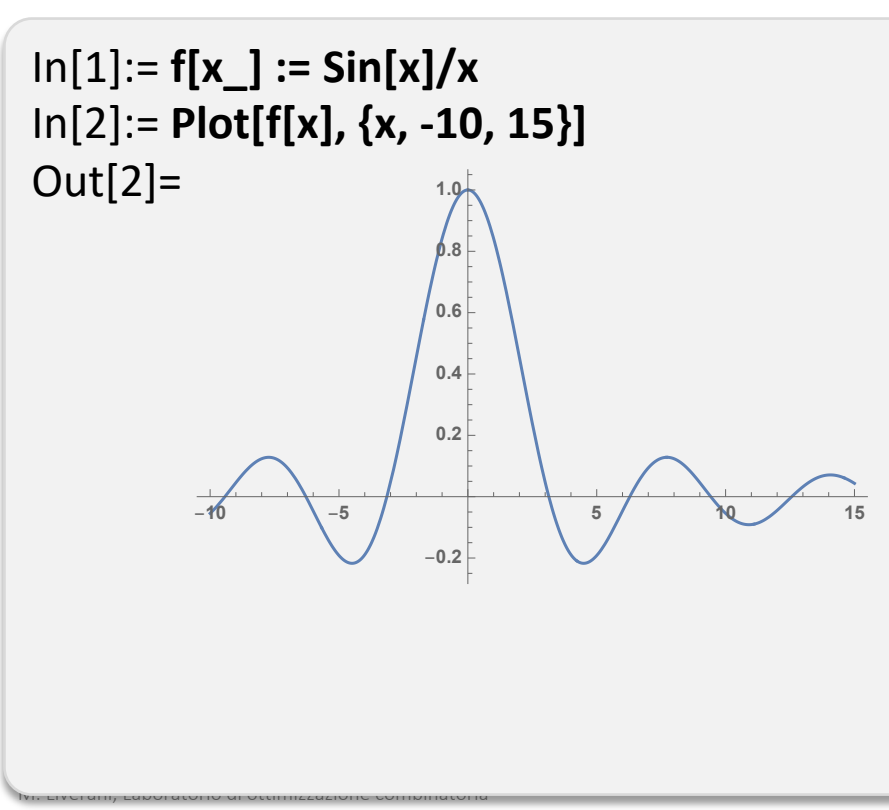

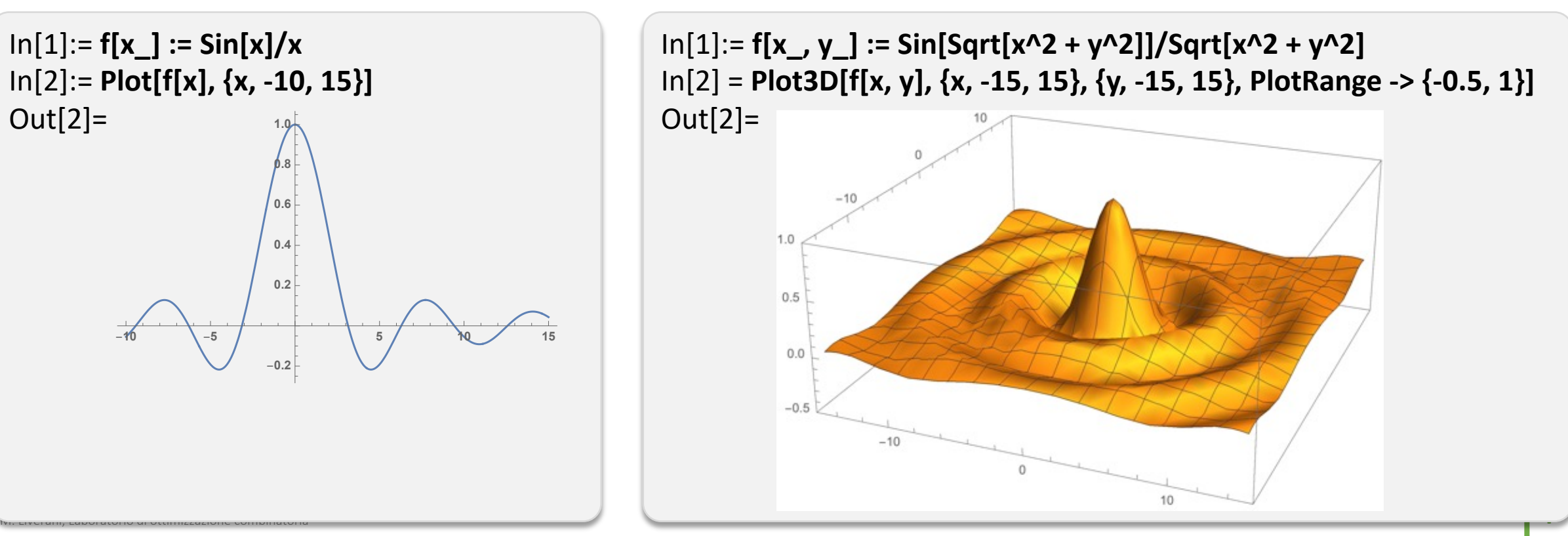

### **Liste, array e insiemi**

- Le parentesi graffe devono essere utilizzate per definire liste di elementi
- Mathematica non distingue tra liste e vettori o array: gli elementi hanno una «posizione» nella lista e sono identificati da un numero progressivo (a partire da 1)
- Le matrici sono definite come liste di liste
- La funzione Part serve a restituire un elemento o una parte di un vettore o di una matrice, mentre la funzione Length restituisce la lunghezza (il numero di elementi) di una lista

```
In[1]:= x = {2, 3, 5, 7, 11}
Out[1] = \{2, 3, 5, 7, 11\}In[2]:= m = {{1, 2, 3}, {4, 5, 6}, {7, 8, 9}}
Out[2] = \{\{1, 2, 3\}, \{4, 5, 6\}, \{7, 8, 9\}\}\In[3]:= Part[m,2,3]
Out[3] = 6In[4]:= Length[x]
Out[4] = 5
```
#### **Operazioni su insiemi**

§ Mathematica dispone di funzioni per le operazioni elementari sugli insiemi:

```
In[1]:= Union[{1, 2, 3}, {3, 4, 5}]
Out[1] = \{1, 2, 3, 4, 5\}In[2]:= Intersection[{1, 2, 3}, {2, 3, 4, 5}]
Out[2] = \{2, 3\}In[3]:= Complement[{1, 2, 3}, {2, 4, 6}]
Out[3] = \{1, 3\}
```
■ Sono disponibili anche funzioni per operazioni combinatorie su insiemi finiti:

```
Out[15]= \{\{1, 2\}, \{1, 3\}, \{2, 3\}\}\www.charge.com/n/www.charge.com/n/www.charge.com/n/www.charge.com/n/www.charge.com/n/www.charge.com/n/www.charge.com/n/www.charge.com/n/www.charge.com/n/www.charge.com/n/www.charge.com/n/www.charge.com/n/www.charge.com/n/w
In[8]:= Permutations[{1, 2, 3}]
Out[8]= {{1, 2, 3}, {1, 3, 2}, {2, 1, 3}, {2, 3, 1}, {3, 1, 2}, {3, 2,1}}
In[9]:= Permute[{"a", "b", "c"}, {2, 1, 3}]
Out[9]= {"b", "a", "c"}
In[13]:= Subsets[{1, 2, 3}]
Out[13]= {{}, {1}, {2}, {3}, {1, 2}, {1, 3}, {2, 3}, {1, 2, 3}}
In[14]:= Subsets[{1, 2, 3}, 2]
Out[14]= {{}, {1}, {2}, {3}, {1, 2}, {1, 3}, {2, 3}}
In[15]:= Subsets[{1, 2, 3}, {2}]
```
# **Creazione di grafi**

- ■È possibile costruire e rappresentare graficamente grafi e alberi
- Per creare un grafo si deve utilizzare la funzione Graph specificando l'insieme dei vertici e degli spigoli

In[1]:= **G = Graph[{1, 2, 3, 4, 5, 6}, {1 <-> 2, 2 <-> 3, 2 <-> 4, 3 <-> 4, 1 <-> 3, 5 <-> 6}]**

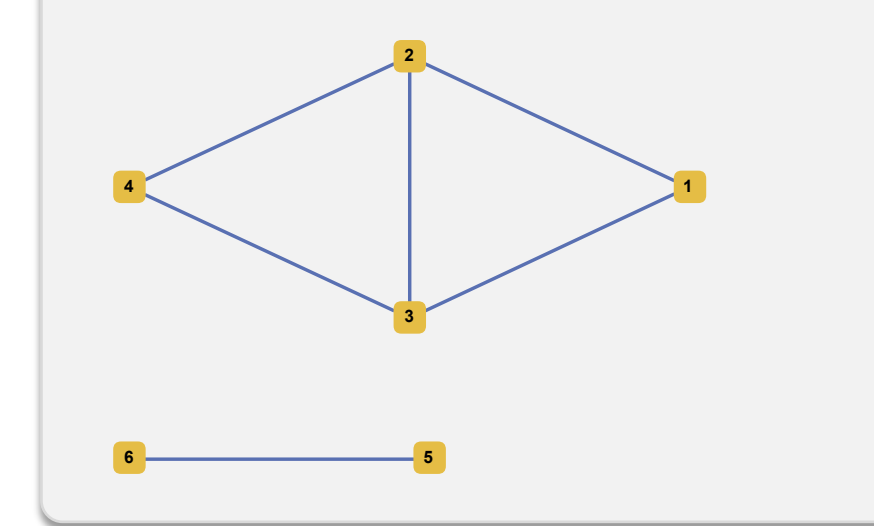

■ Il grafo è orientato o non orientato a seconda della modalità con cui si specificano gli spigoli:

*u*<->*v* : non orientato

*u*->*v* : orientato da *u* a *v*

# **Creazione di grafi**

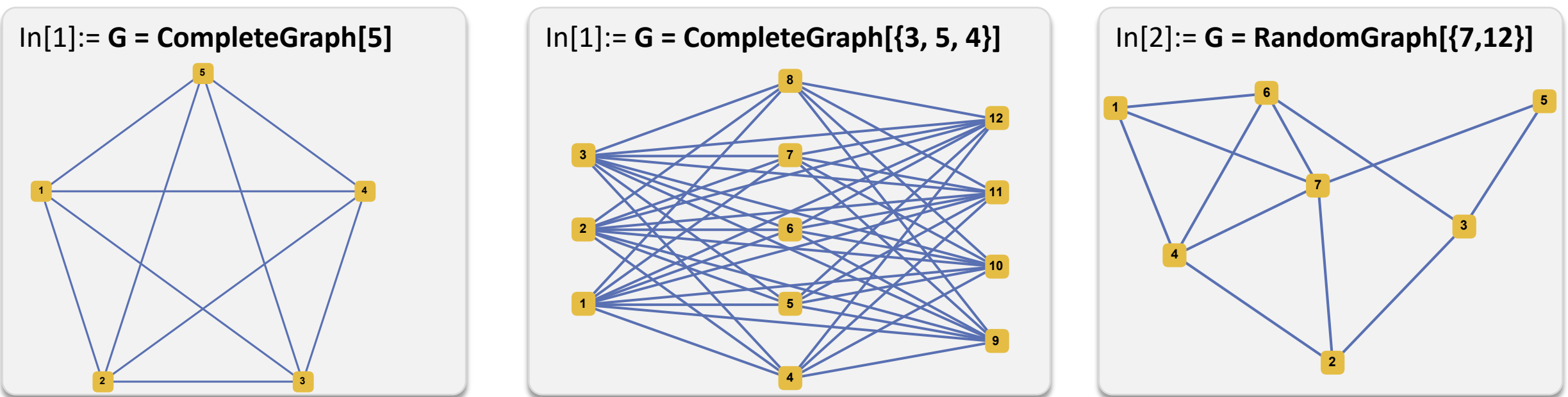

M. Liverani, Laboratorio di ottimizzazione combinatoria **8**

 $3 \hspace{2.5cm} /4$ 

§ Si possono anche utilizzare funzioni per creare grafi casuali o sulla base di specifici parametri:

E è possibile modificare i grafi con le funzioni VertexAdd, EdgeAdd, VertexDelete, EdgeDelete:

In[1]:= **G = CompleteGraph[5, VertexLabell->All]** In[2]:= **G=VertexAdd[G, {6, 7}]** In[3]:= **G=EdgeAdd[G, {2<->6, 6<->7, 4<->6}]** In[4]:= **G=VertexDelete[G, {1, 5}]** In[5]:= **G=EdgeDelete[G, {2<->4}]**

# **Proprietà del grafo**

È possibile verificare se il grafo possiede o meno determinate **proprietà**; le funzioni di Mathematica che termino con la lettera «Q» (*query*) sono funzioni booleane che restituiscono True o False:

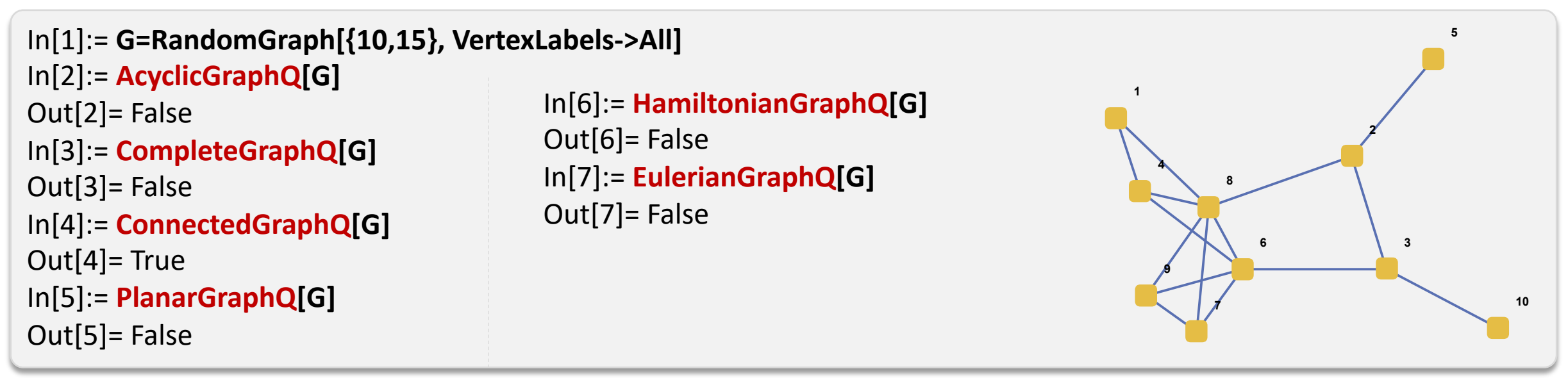

■È possibile estrarre anche semplici informazioni sul grafo:

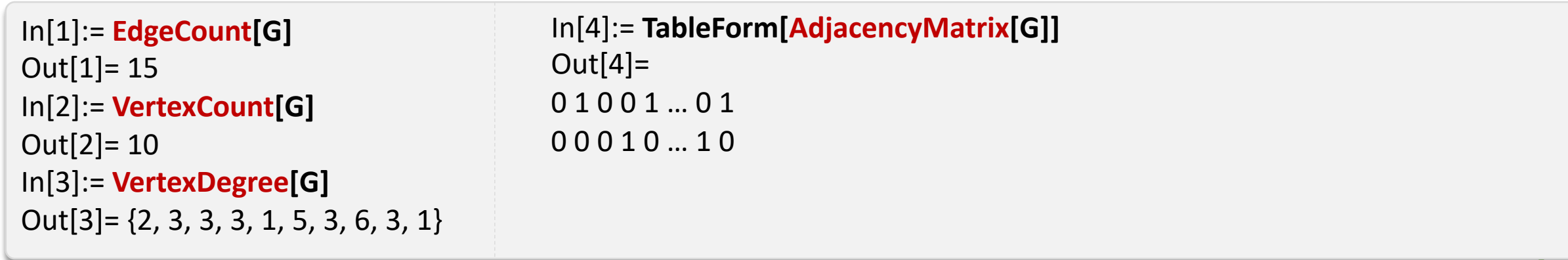

# **Operazioni sui grafi**

■È possibile ricavare alcuni sottografi attraverso operazioni di visita del grafo stesso:

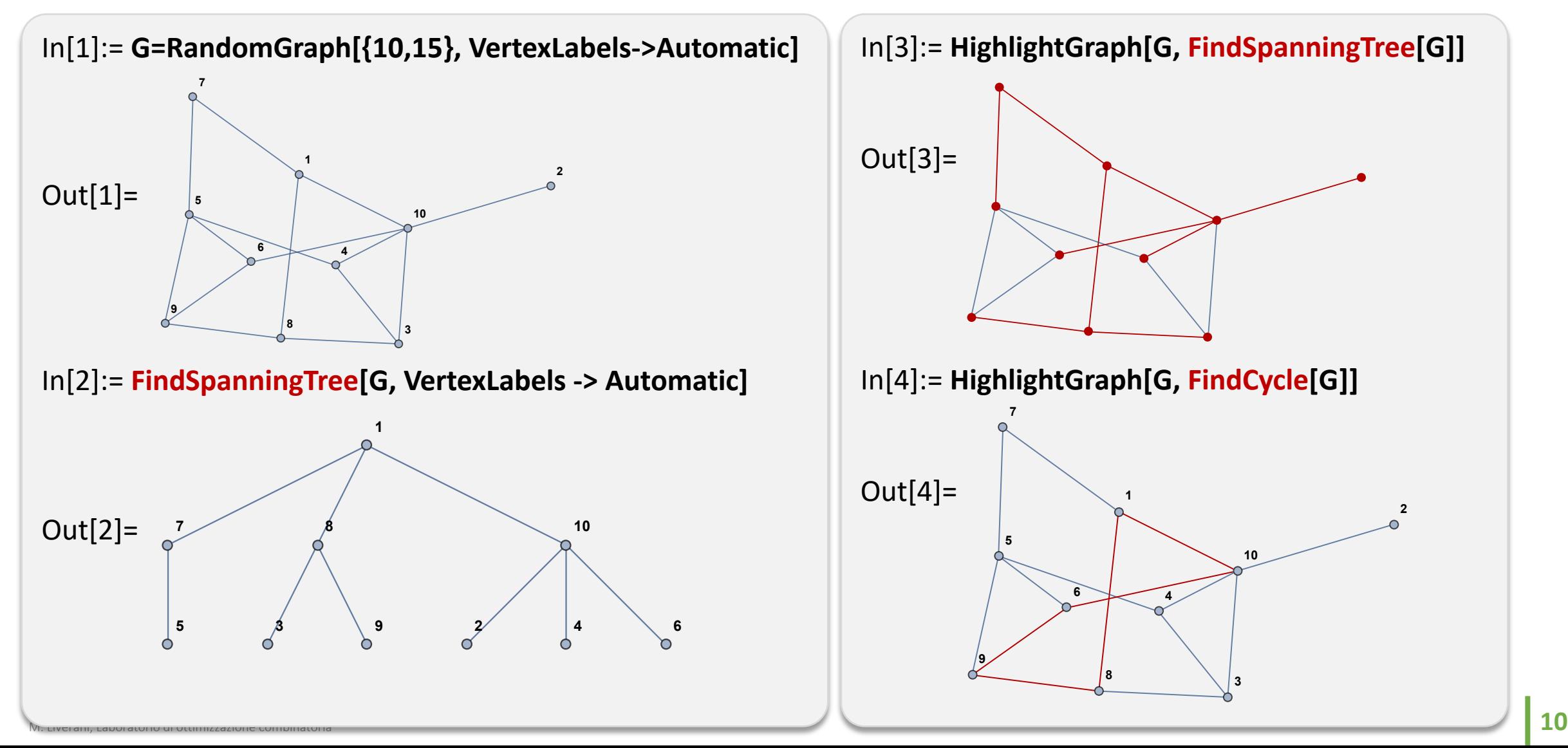

# **Operazioni sui grafi**

■È possibile ricavare alcuni sottografi attraverso operazioni di visita del grafo stesso:

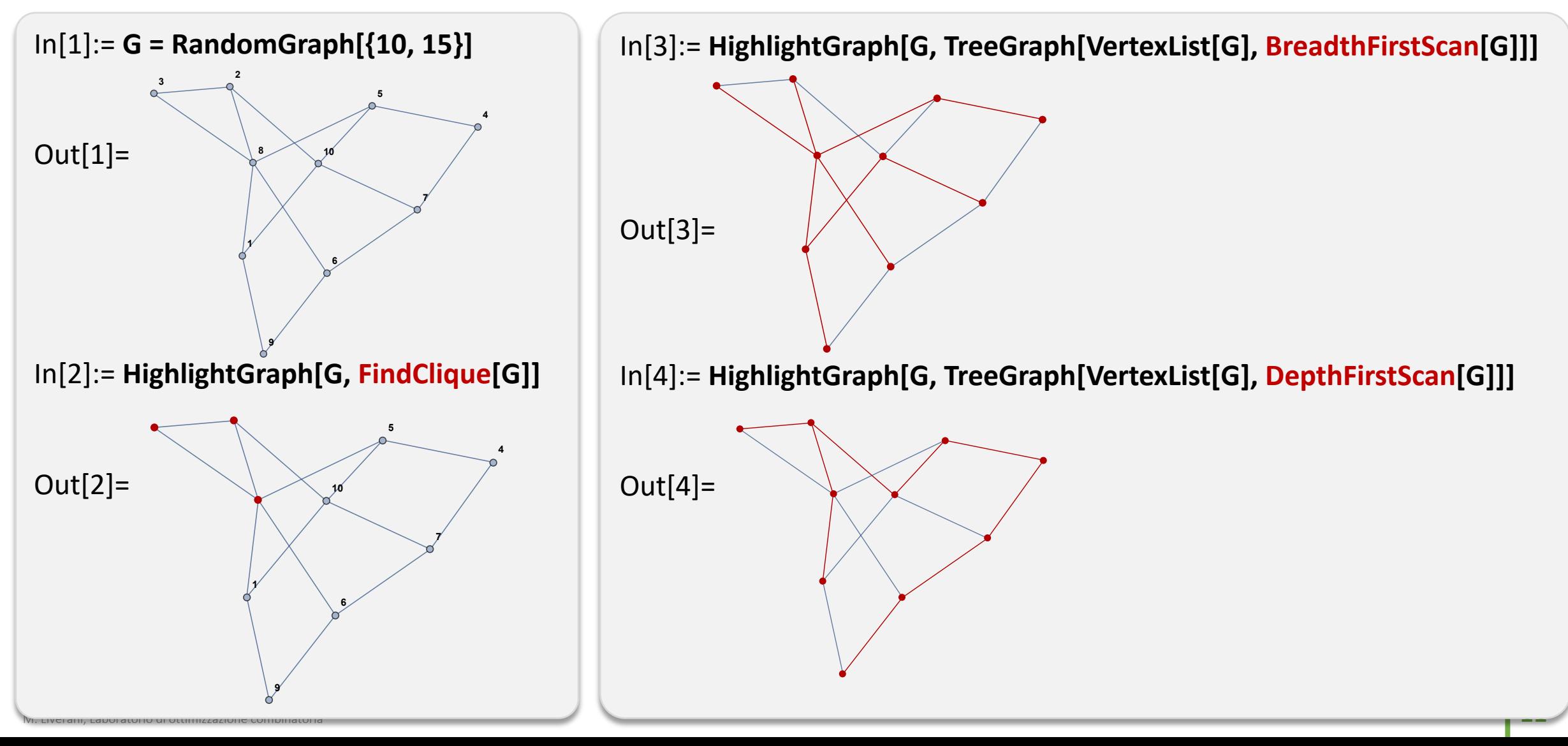

# **Altre informazioni e riferimenti**

§ Dispense del corso IN440 – Ottimizzazione combinatoria (Mathematica ver. 10 con pacchetto «Combinatorica»):

http://www.mat.uniroma3.it/users/liverani/doc/disp\_oc\_03.pdf

§ Wolfram Language & System Documentation Center – Graphs & Networks: https://reference.wolfram.com/language/guide/GraphsAndNetworks.html